# **Встраиваемый видеомодуль ВВ-РК-1**

ООО «Радиокомп» 2006

Содержание

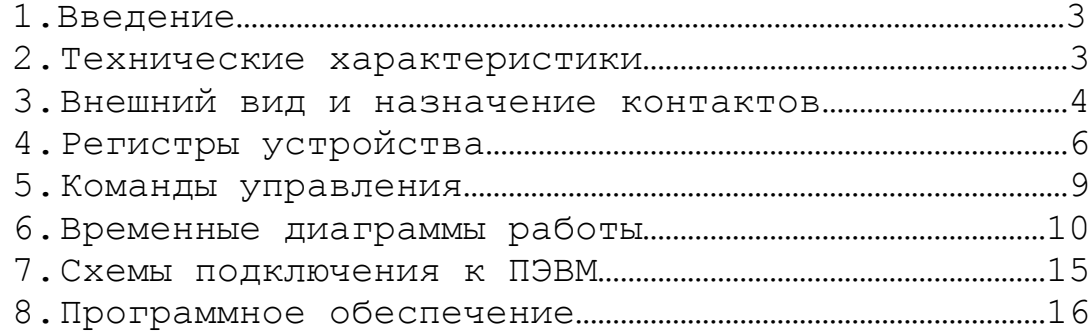

#### 1. Введение

Встраиваемый видеомодуль предназначен для быстрой интеграции в существующие и вновь создаваемые мультимедийные системы. Отличительные черты модуля - малые габариты, низкое энергопотребление, гибкая система команд и встроенный JPEG компрессор. Области применения: охранные системы, видеотелефония, компьютерная периферия. Для удобства разработчика вместе с устройством поставляются схемы подключения модуля к ПЭВМ, программы и их исходные тексты на языке Visual Basic, позволяющие управлять модулем с помощью компьютера. Работа с модулем осуществляется по интерфейсам UART или SPI (slave-устройство).

Степень сжатия и цветность устанавливается путем программирования регистра состояния камеры. При переключении режима выход «BUSY» устанавливается в единицу на время переключения. Возможна подстройка яркости и уровней цветовых составляющих (R,G,B) путем программирования соответствующих регистров, также возможно изменять размер кадра от 32x32 до 352x320 с шагом 16 пикселей в каждом из направлений.

Для получения нового кадра необходимо подать команду «Сформировать кадр», на время формирования сигнал «BUSY» примет значение «1», затем подается команда «Считать кадр». Если используется интерфейс UART – кадр будет выдан по шине TX, на время выдачи сигнал «BUSY» устанавливается в «1». При использовании SPI необходимо формировать тактовый сигнал на линии «SCK» до тех пор, пока сигнал «BUSY» находится в высоком состоянии. При этом модуль выдает данные по линии «MISO». Полученные данные представляют из себя стандартный JPEG файл, который может быть открыт на любом устройстве, позволяющем отображать файлы данного типа.

#### 2. Технические характеристики

Напряжение питания: 3.1-3.5 В Максимальный потребляемый ток:100 мА Габаритные размеры: 32x20x12 мм Масса:5 гр

Камера: Число пикселей: 352x320 Размер пиксела: 4.9 мкм x 4.9 мкм Встроенный ИК фильтр Линзы: пластиковые асферические Фокусная длина: 1.85 мм Фокусное число: 2.6 Фокус: фиксированный Глубина фокуса: от 100 мм Угол обзора: 55 градусов Минимальный уровень освещенности: 5 люкс Искажения: <4%

Автоматическая настройка баланса белого и выдержки Выбор типа изображения: цветное/черно-белое Возможность управления компрессией JPEG - 7 уровней сжатия Возможность выбора разрешения снимка от 32x32 до 352x320 Возможность подстройки яркости и цветовых составляющих (RGB) Интерфейс UART: Уровень логического нуля: 0 В Уровень логической единицы: 3.3 В (5 В допускается) Скорость обмена: от 1 кБод до 921.6 кБод Число стартовых бит: 1 Число информационных бит: 8 Число стоповых бит: 1 Четность: нет

Интерфейс SPI: Режим работы: подчиненный (slave) Формат обмена: старший бит сначала (MSB first) Уровень логического нуля: 0 В Уровень логической единицы: 3.3 В (5 В допускается) Скорость обмена: от 1 кбит/с до 10 Мбит/с

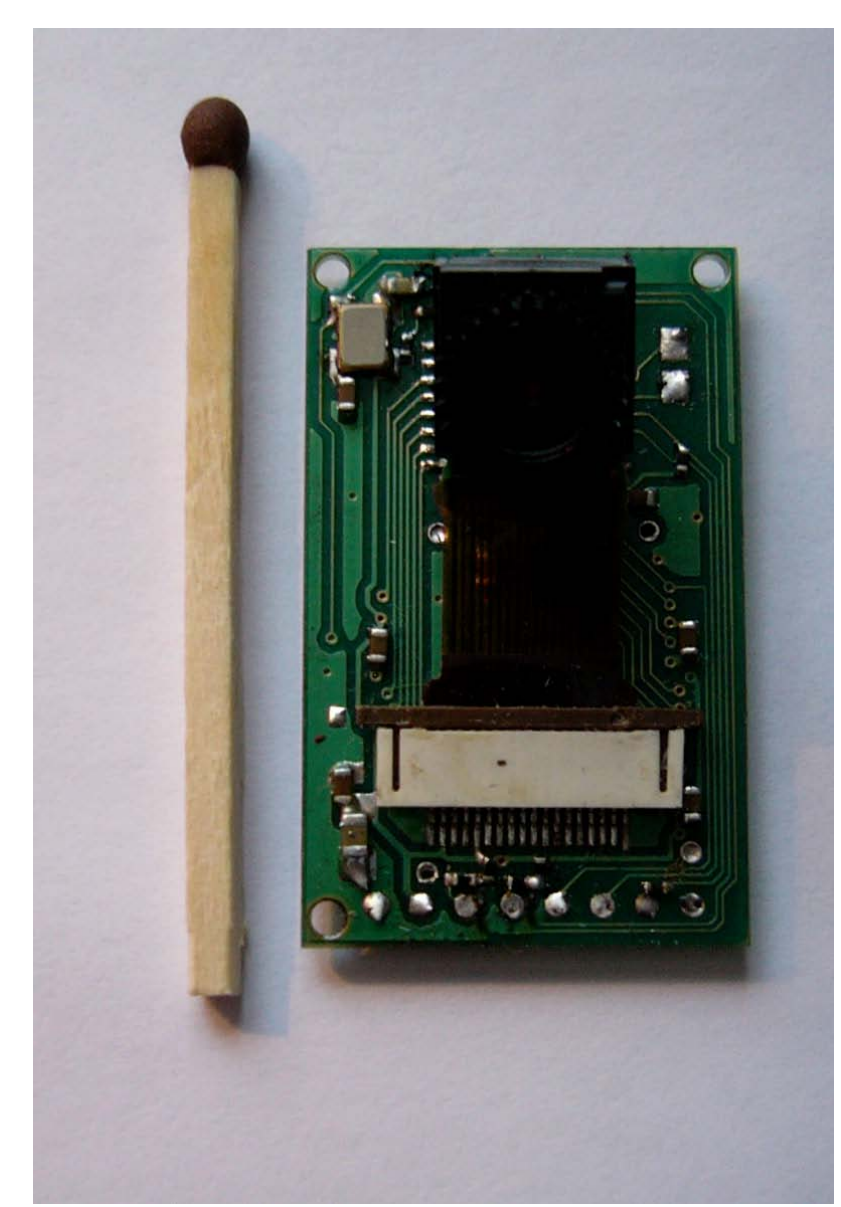

#### 3. Внешний вид и назначение контактов

Рис. 1. Внешний вид встраиваемого видеомодуля ВВ-РК-1

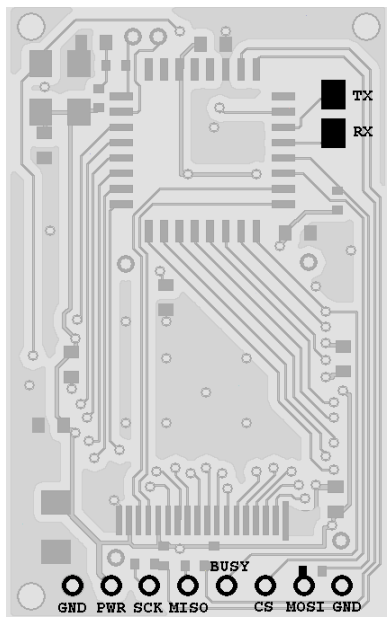

Рис. 2. Расположение контактов

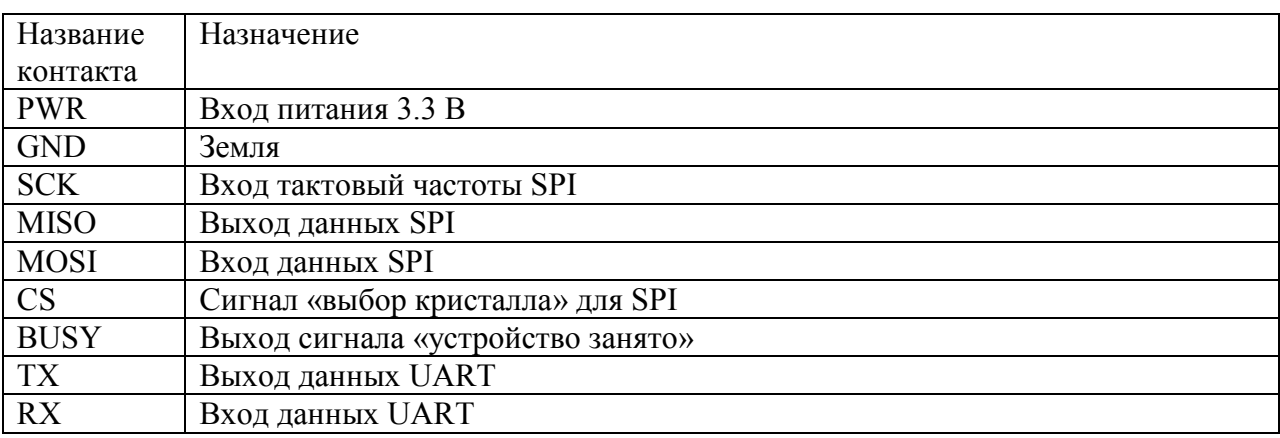

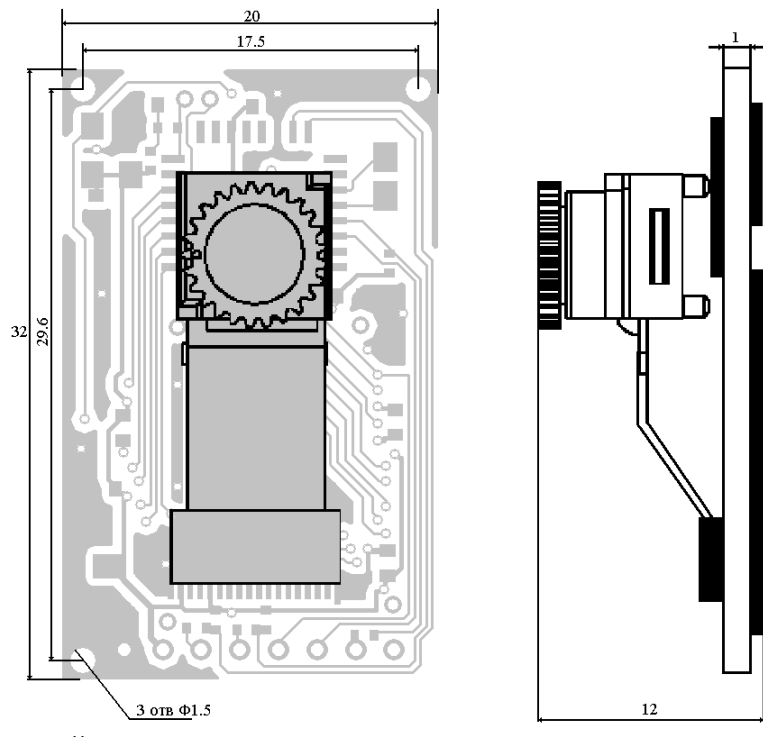

Рис. 3. Габаритный чертеж модуля

## 4. Регистры устройства

### **4.1 Регистр состояния камеры.**

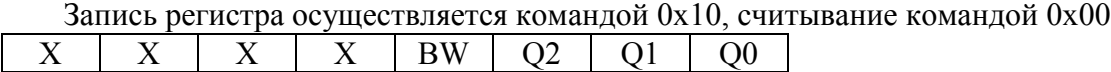

X-не значащий бит

BW-включение черно-белого режима:

BW=1 – черно-белый режим;

BW=0 – цветной режим.

Q2…Q0 – установка степени сжатия кадра:

Q2…Q0=000 - максимальное сжатие;

……………

Q2…Q0=110 – минимальное сжатие.

Всего 7 уровней сжатия: 000, 001, 010, 011, 100, 101, 110 Значение регистра после сброса: 0x02.

#### **4.2 Регистр управления UART.**

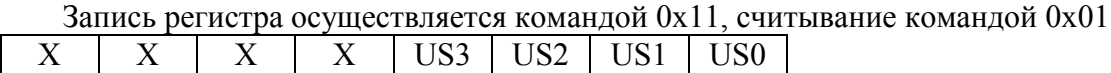

X-не значащий бит

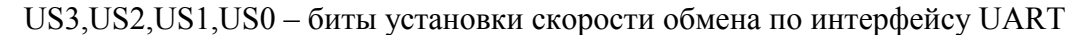

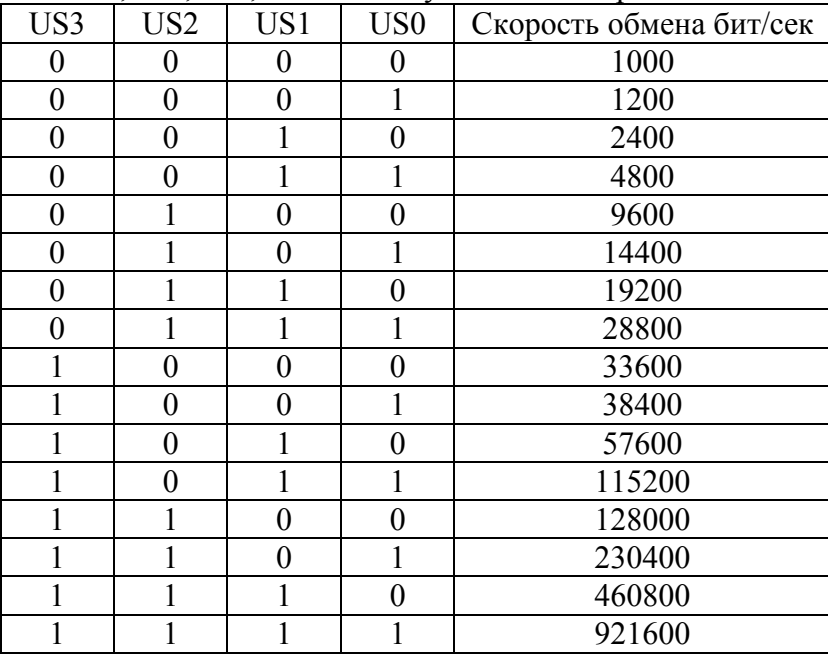

Значение регистра после сброса: 0x02.

После сброса устанавливается скорость обмена по UART = 2400 бит/сек.

#### **4.3 Регистр управления SPI.**

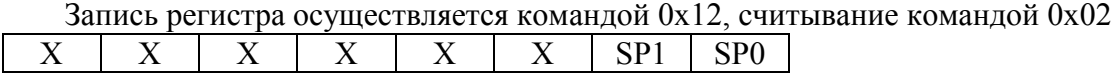

X-не значащий бит

Формат обмена:

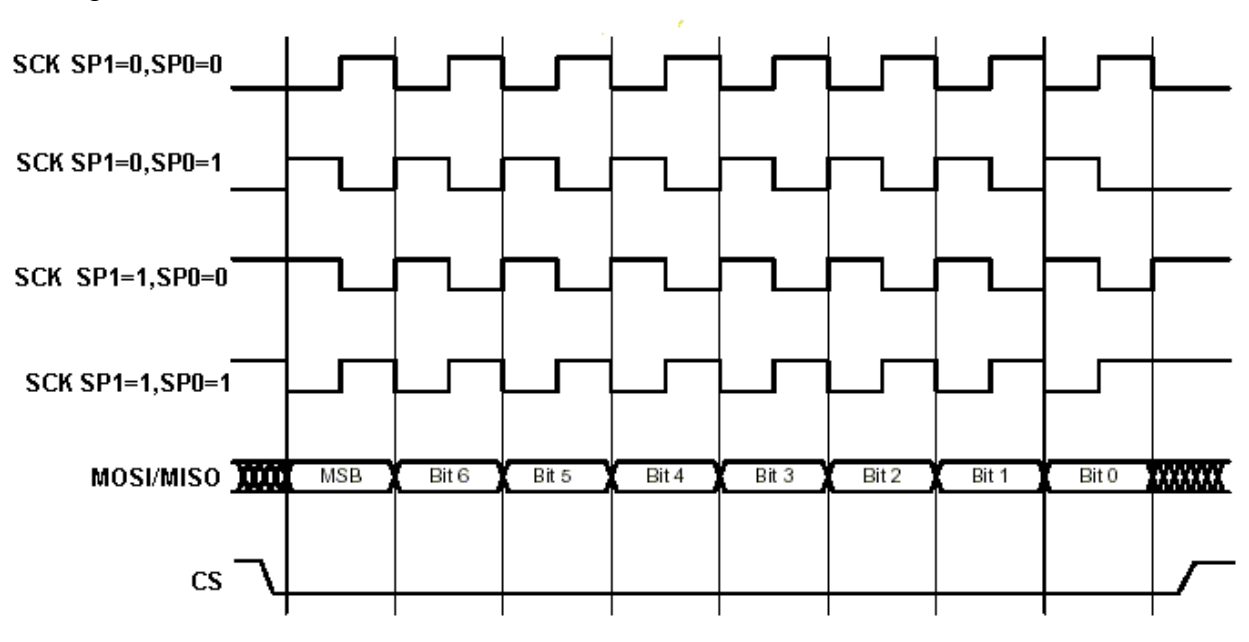

SP1,SP0 – биты установки формата обмена по шине SPI Значение регистра после сброса: 0x00.

#### **4.2 Регистр яркости.**

Запись регистра осуществляется командой 0x13, считывание командой 0x03 B7 | B6 | B5 | B4 | B3 | B2 | B1 | B0

Регистр предназначен для подстройки яркости.

0x00 – минимальная яркость

0xFF – максимальная яркость

Значение регистра после сброса: 0x40.

#### **4.3 Регистры подстройки уровней цветовых составляющих.**

Запись регистра подстройки уровня красного осуществляется командой 0x14, считывание командой 0x04. Значение регистра изменяется от 0x00 до 0xFF. 0x00 – соответствует минимальному уровню красного, 0xFF – максимальному.

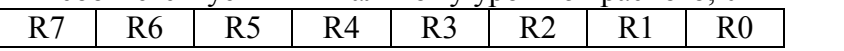

Значение регистра после сброса: 0x7C.

Запись регистра подстройки уровня зеленого осуществляется командой 0x15, считывание командой 0x05. Значение регистра изменяется от 0x00 до 0xFF. 0x00 – соответствует минимальному уровню зеленого, 0xFF – максимальному.

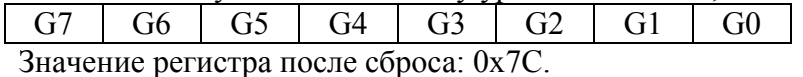

Запись регистра подстройки уровня синего осуществляется командой 0x16, считывание командой 0x06. Значение регистра изменяется от 0x00 до 0xFF. 0x00 – соответствует минимальному уровню синего, 0xFF – максимальному.

B7 | B6 | B5 | B4 | B3 | B2 | B1 | B0

Значение регистра после сброса: 0x7C.

#### **4.4 Регистры размера изображения**

Регистр горизонтального размера – 16-ти битный, используются 9 младших бит. Запись регистра осуществляется командой 0x37, считывание командой 0x07.

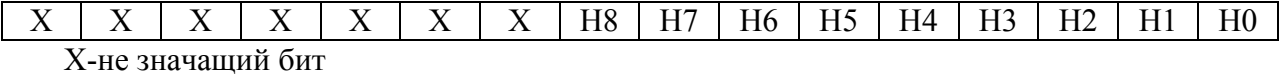

Максимальное значение: 0x0160 (352d), значение после сброса 0x0160 (352d) Значения записываемые в это регистр округляются в меньшую сторону до ближайшего числа, кратного 16.

Регистр вертикального размера – 16-ти битный, используются 9 младших бит. Запись регистра осуществляется командой 0x38, считывание командой 0x08.

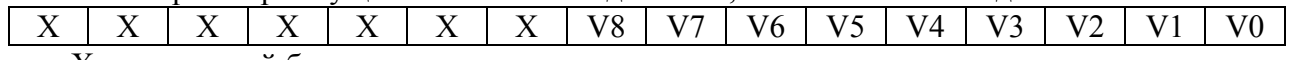

X-не значащий бит

Максимальное значение: 0x0140 (320d), значение после сброса 0x0120 (288d) Значения записываемые в это регистр округляются в меньшую сторону до ближайшего числа, кратного 16.

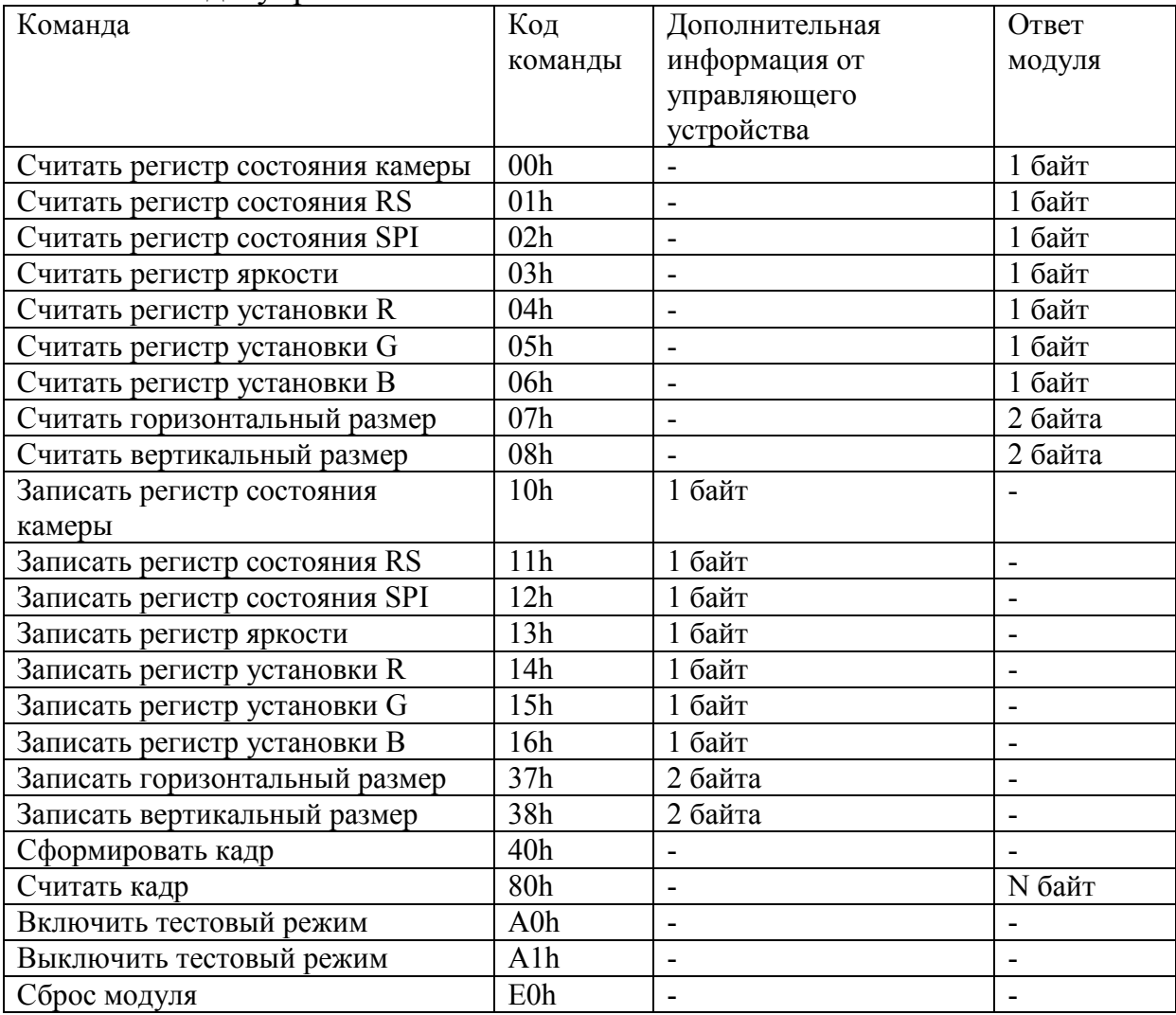

### 5. Команды управления

Команда 0x40 предназначена для формирования кадра, считывание которого осуществляется командой 0x80. Считывание кадра возможно только один раз, после этого необходимо формировать новый кадр. Команда 0xA0 включает тестовый режим, в котором выводится одна и та же картинка (последовательность вертикальных цветных полос). Этот режим предназначен для проверки правильности считывания данных, в нем не регулируется яркость и размер кадра. Переход в рабочий режим осуществляется командой 0xA1.

Для восстановления значений всех регистров по умолчанию служит команда 0xE0.

# 6. Временные диаграммы работы

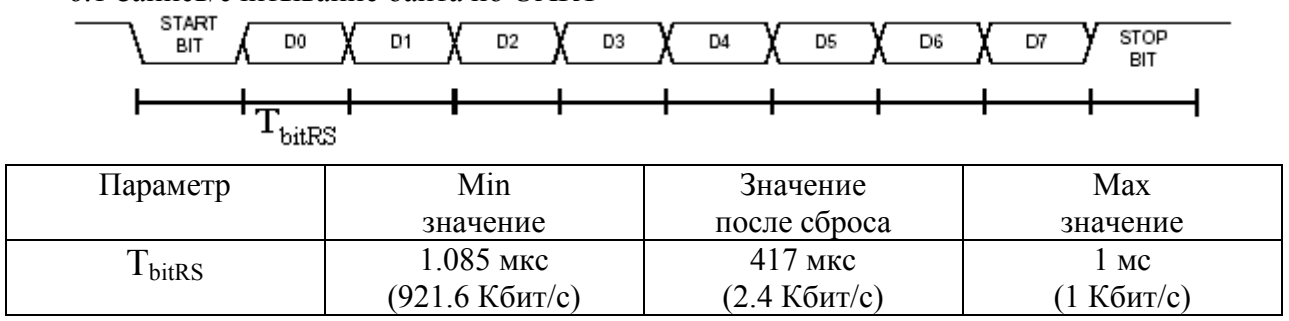

6.1 Запись/считывание байта по UART

# 6.2. Запись/считывание байта по SPI (значение регистра SPI=0)

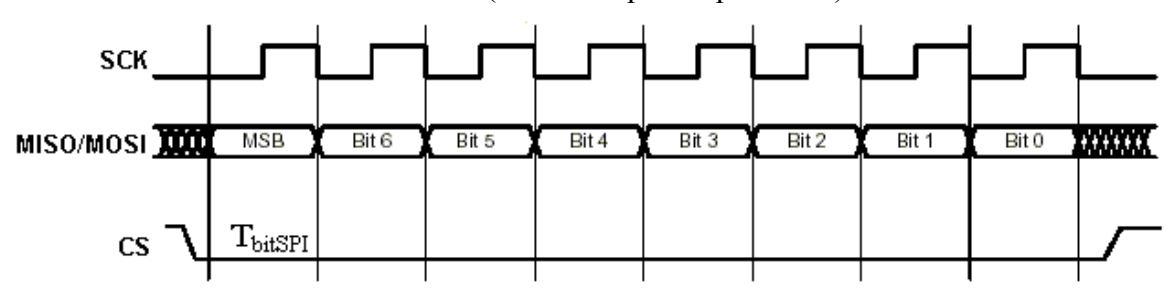

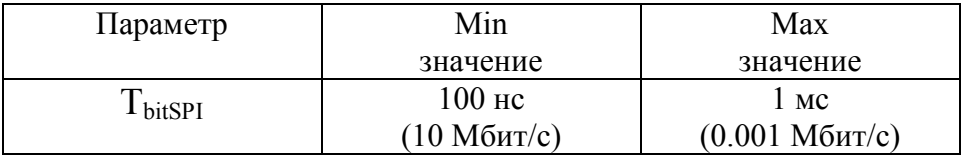

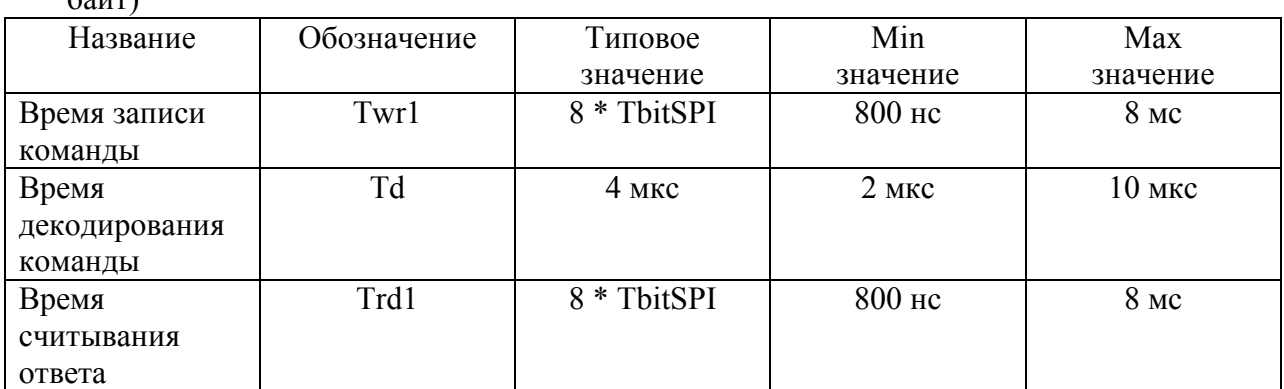

6.3. Временные параметры команд считывания значений регистров по SPI (ответ 1 байт)

Пример: Выполнение команды считывания регистра яркости по SPI

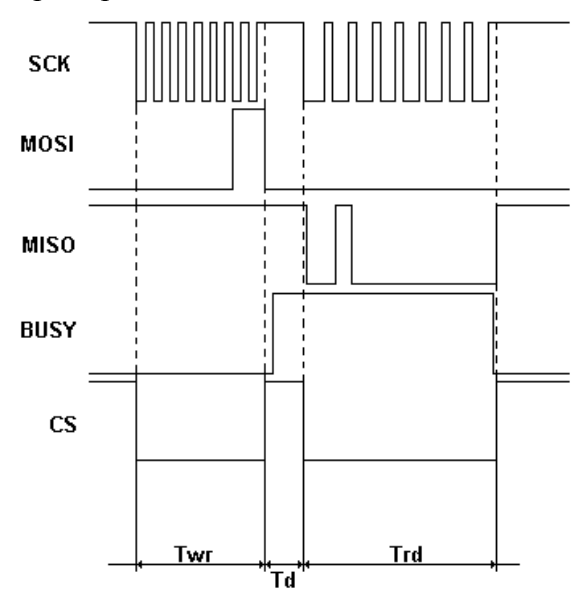

6.4. Временные параметры команд считывания значений регистров по SPI (ответ 2 байта)

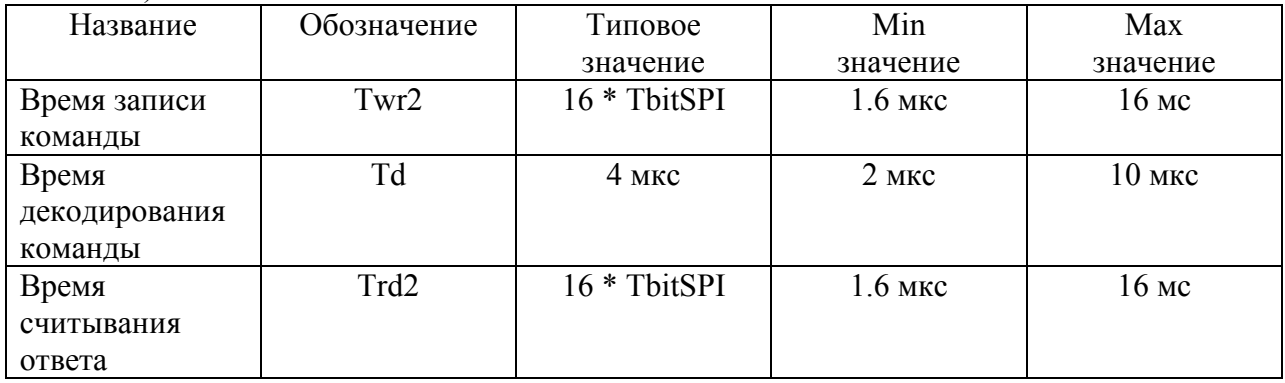

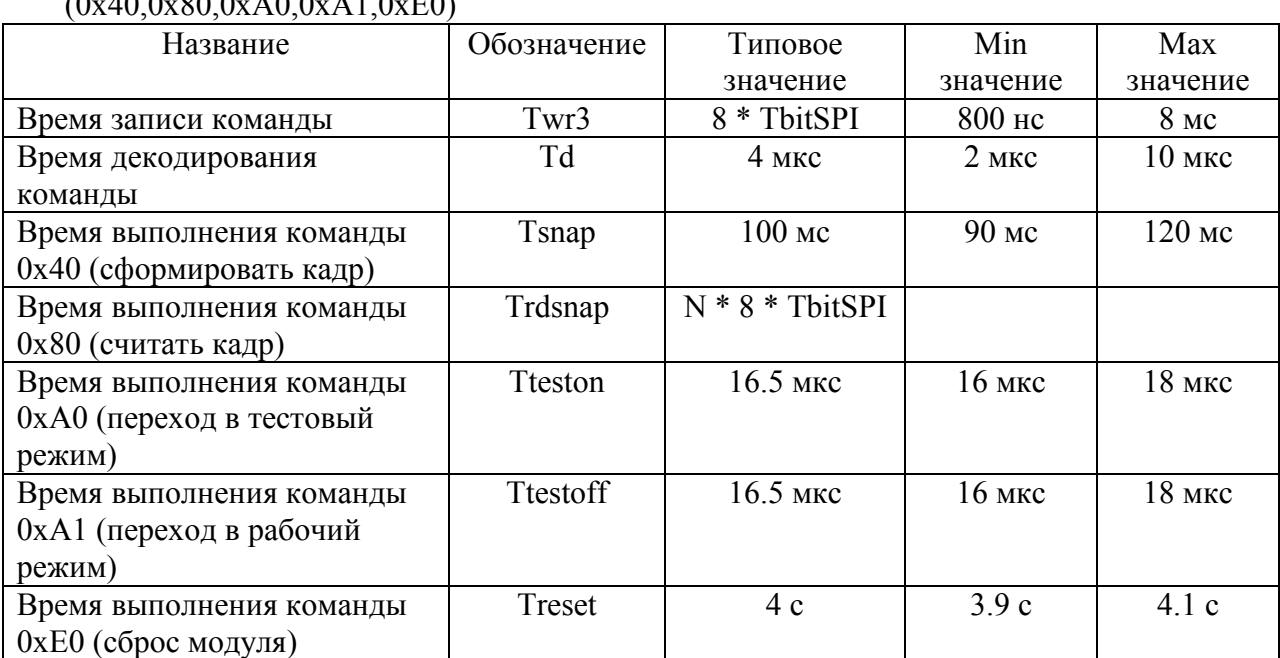

6.5. Время записи по SPI и выполнения однобайтных команд (0x40,0x80,0xA0,0xA1,0xE0)

N-размер сформированного кадра в байтах

Пример: Выполнение команды перехода в тестовый режим

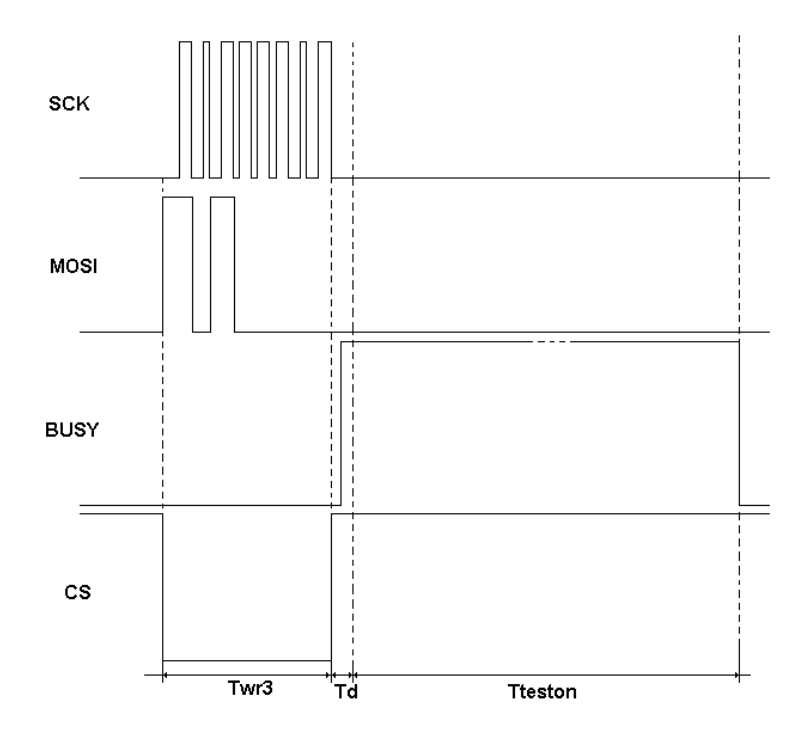

| Название                    | Обозначение | Типовое      | Min       | Max      |
|-----------------------------|-------------|--------------|-----------|----------|
|                             |             | значение     | значение  | значение |
| Время записи команды        | Twr4        | 16 * TbitSPI | $1.6$ MKC | $16$ MC  |
| Время декодирования         | Td          | 4 MKC        | $2$ MKC   | $10$ мкс |
| команды                     |             |              |           |          |
| Время выполнения команды    | <b>Trrs</b> | 8 мкс        | $6$ MKC   | 10 мкс   |
| 0x10 (записать регистр RS)  |             |              |           |          |
| Время выполнения команды    | Trspi       | $4$ MKC      | $3$ MKC   | $5$ MKC  |
| 0x11 (записать регистр SPI) |             |              |           |          |
| Время выполнения команды    | Trcam       | 1.8c         | 1.6c      | 2c       |
| 0x12 (записать регистр      |             |              |           |          |
| камеры)                     |             |              |           |          |
| Время выполнения команды    | Trbr        | 16 мс        | 15 мс     | 18 мс    |
| 0x13 (записать регистр      |             |              |           |          |
| яркости)                    |             |              |           |          |
| Время выполнения команды    | Trcr        | 16 мс        | 15 мс     | 18 мс    |
| $0x14$ (записать регистр R) |             |              |           |          |
| Время выполнения команды    | Trcb        | $16$ MC      | 15 мс     | 18 мс    |
| $0x15$ (записать регистр G) |             |              |           |          |
| Время выполнения команды    | Trcb        | 16 мс        | $15$ MC   | 18 мс    |
| $0x16$ (записать регистр G) |             |              |           |          |

6.6. Время записи по SPI и выполнения команд записи одного байта в регистр (0x10,0x11,0x12,0x13,0x14,0x15,0x16)

Пример: Запись в регистр красной цветовой составляющей значения 0xBC и выполнение этой команды

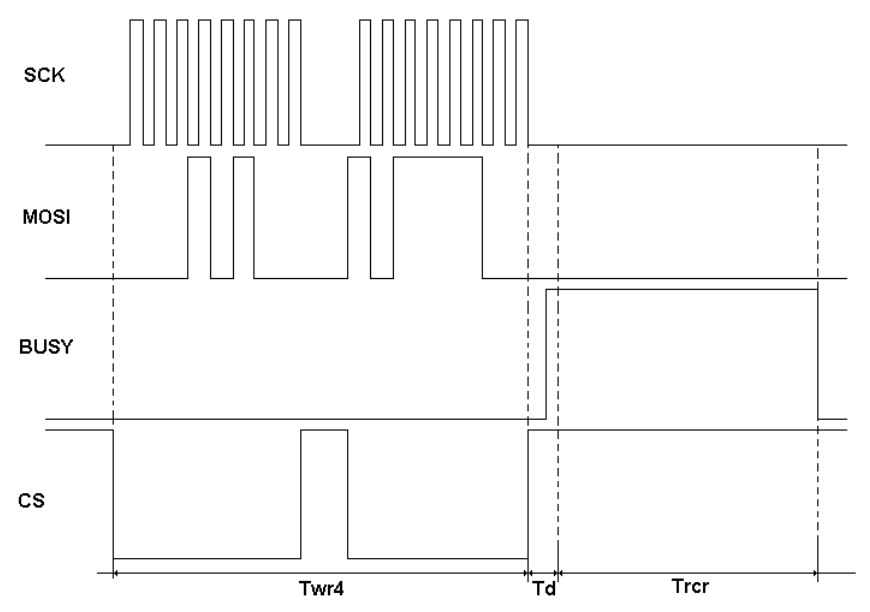

| Название                    | Обозначение | Типовое          | Min       | Max      |
|-----------------------------|-------------|------------------|-----------|----------|
|                             |             | значение         | значение  | значение |
| Время записи команды        | Twr5        | 24 * TbitSPI     | $2.4$ MKC | $24$ MC  |
| Время декодирования         | Td          | $4$ MKC          | $2$ MKC   | $10$ мкс |
| команды                     |             |                  |           |          |
| Время выполнения команды    | Trhor       | 50 <sub>MC</sub> | 45 MC     | 55 MC    |
| 0х37 (записать              |             |                  |           |          |
| горизонтальный размер)      |             |                  |           |          |
| Время выполнения команды    | Trver       | 50 <sub>MC</sub> | 45 MC     | 55 MC    |
| 0х38 (записать вертикальный |             |                  |           |          |
| размер)                     |             |                  |           |          |

6.7. Время записи по SPI и выполнения команд записи двух байт в регистр (0x37,0x38)

При использовании интерфейса UART для расчета времен записи команд Twr1,Twr2,Twr3,Twr4,Twr5 и времен считывания данных Trd1,Trd2 следует использовать значение времени передачи одного бита T<sub>bitRS</sub> и умножать это значение на 10. Время выполнения команд при использовании UART не изменяется.

6.8. Примерный размер кадра в килобайтах для разрешения 352x288 при разных степенях сжатия

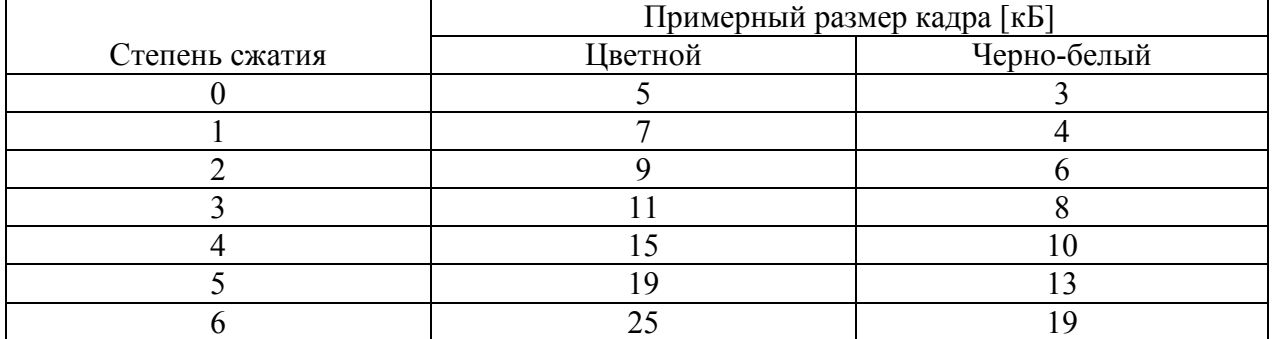

# 7. Схемы подключения к ПЭВМ

Для быстрой отладки и проверки видеомодуля разработаны схемы его подключения к ПЭВМ и соответствующее программное обеспечение.

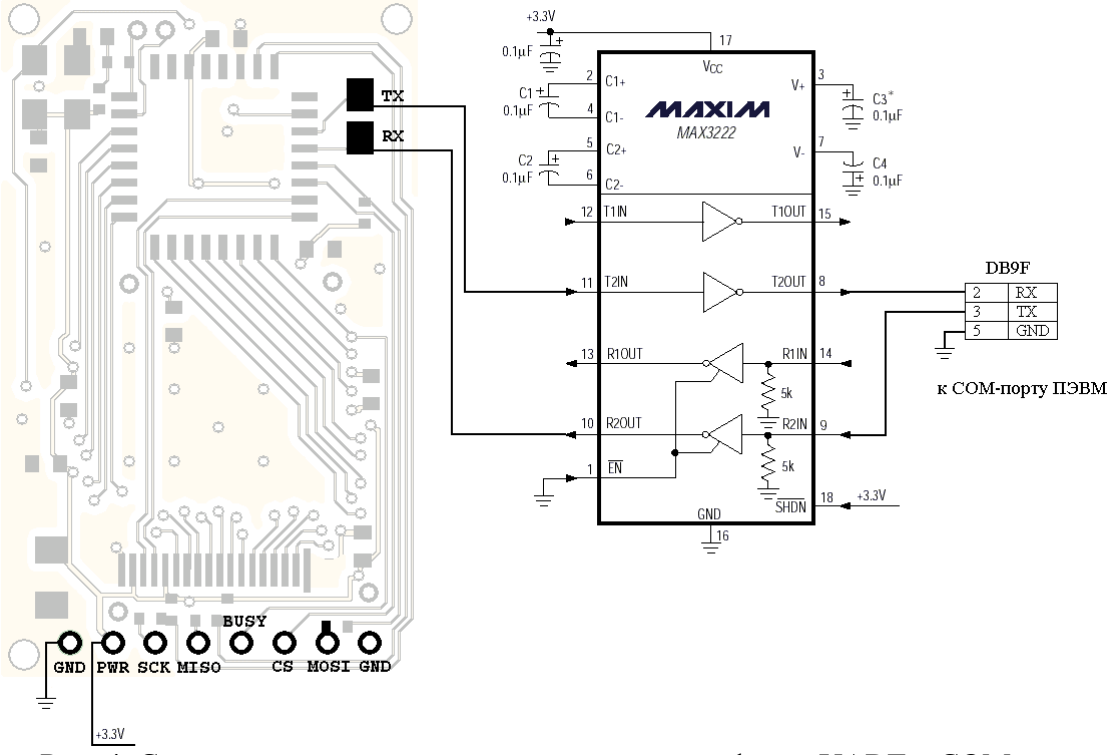

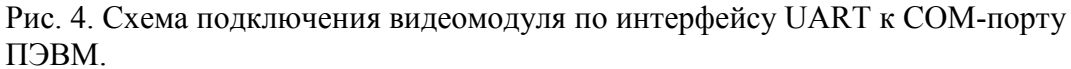

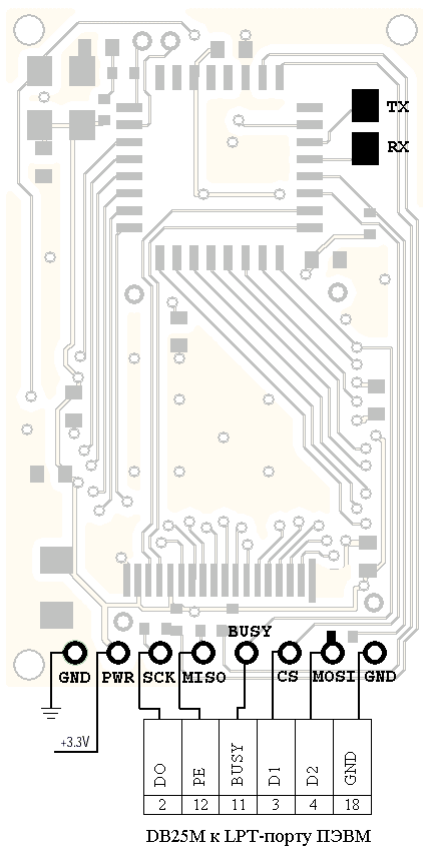

Рис. 5. Схема подключения видеомодуля по интерфейсу SPI к LPT-порту ПЭВМ.

## 8. Программное обеспечение

Для быстрой отладки и проверки видеомодуля разработано программное обеспечение на языке программирования Visual Basic, позволяющее работать с модулем по любому из двух интерфейсов. Исходные коды программ входят в комплект поставки.

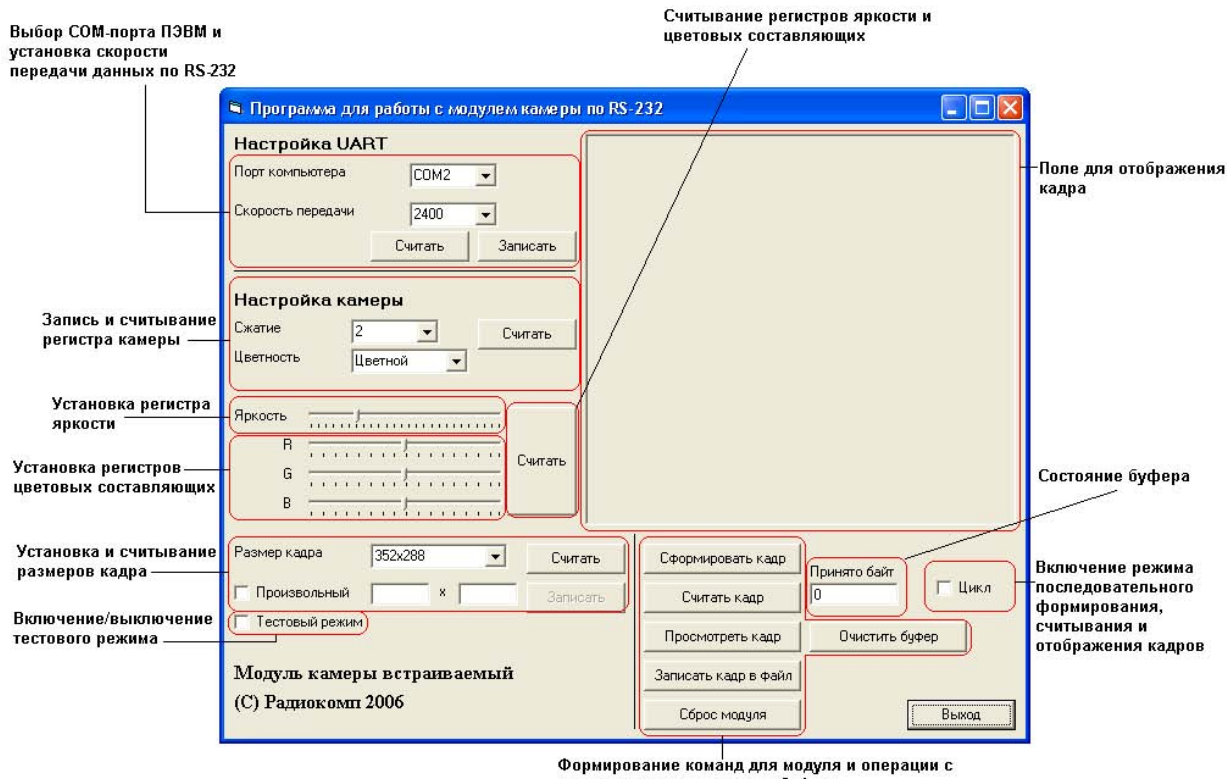

Рис. 6. Скриншот программы для работы с видеомодулем через UART

Отличие программы для работы с видеомодулем по SPI заключается в слежении за сигналом «BUSY» и возможности программирования регистра SPI вместо регистра UART.

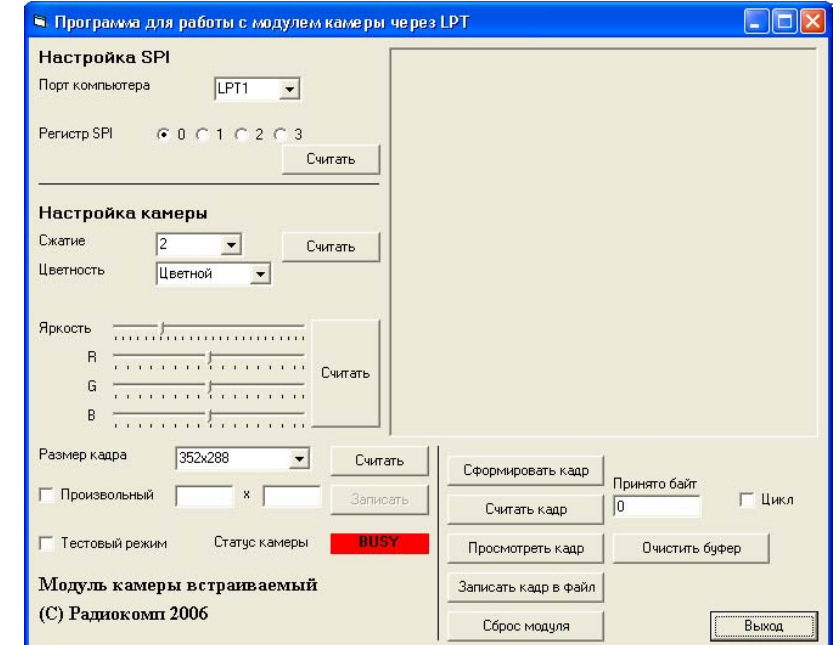

Рис. 7. Скриншот программы для работы с видеомодулем по SPI

данными, находящимися в буфере